## **Using the ArchivesSpace Authentication System**

ArchivesSpace has implemented an authentication system for managing access from to all ArchivesSpace resource reserved for members. An authentication record provides the user access to the member resources located at http://docs.archivesspace.org. These resources include the ArchivesSpace User/Help manual, resources for migrating data to ArchivesSpace from either the Archivists' Toolkit or Archon, and other resources to be added later. In addition, an authentication record permits an ArchivesSpace member to access the User/Help manual from within the ArchivesSpace application version 1.0.1 or later (https://github.com/archivesspace/archivesspace/releases/tag/v1.0.1; http://www.archivesspace.org/archivesspace-1-0-1-released/).

The rest of this document illustrates how to view, create, and delete user records in the ArchivesSpace authentication system, as well as assign "institution admin" privileges to more than one person at an institution.

1) View all ArchivesSpace users registered for the representative's institution:

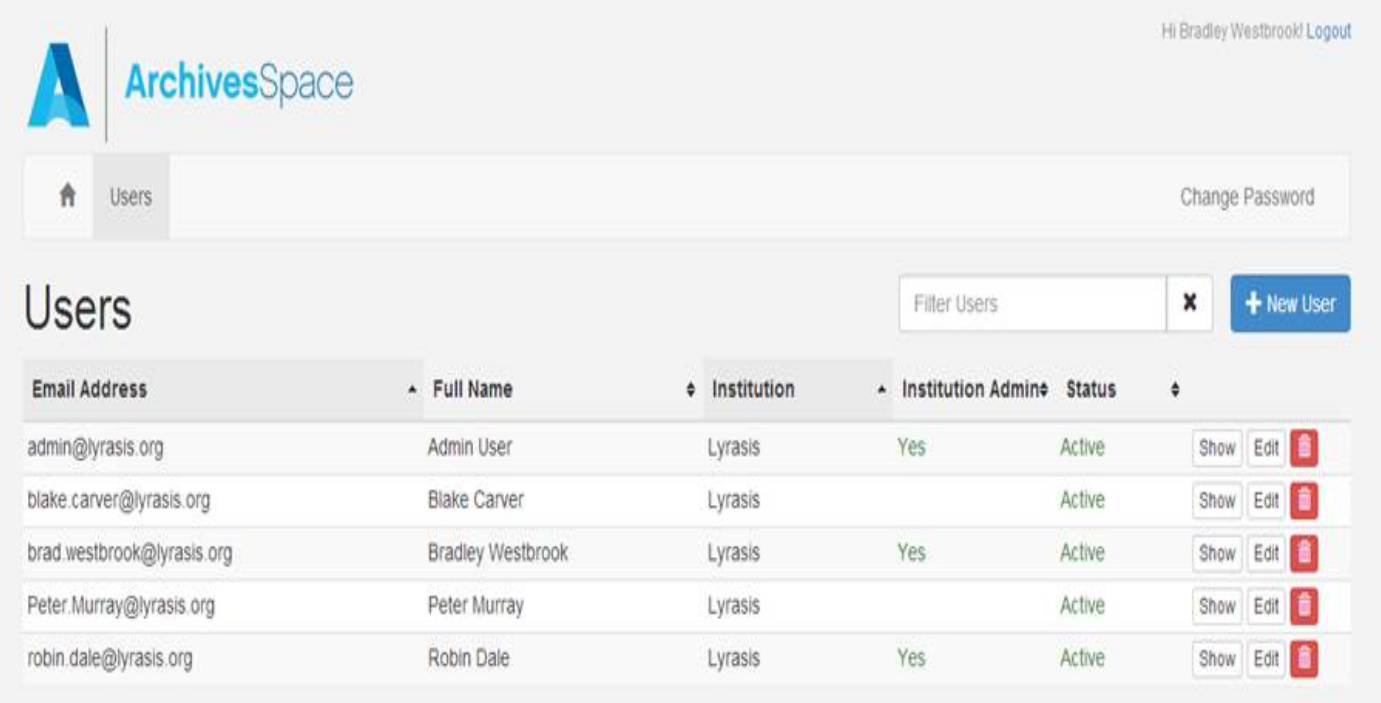

2) Create authentication records for users at the representative's institution:

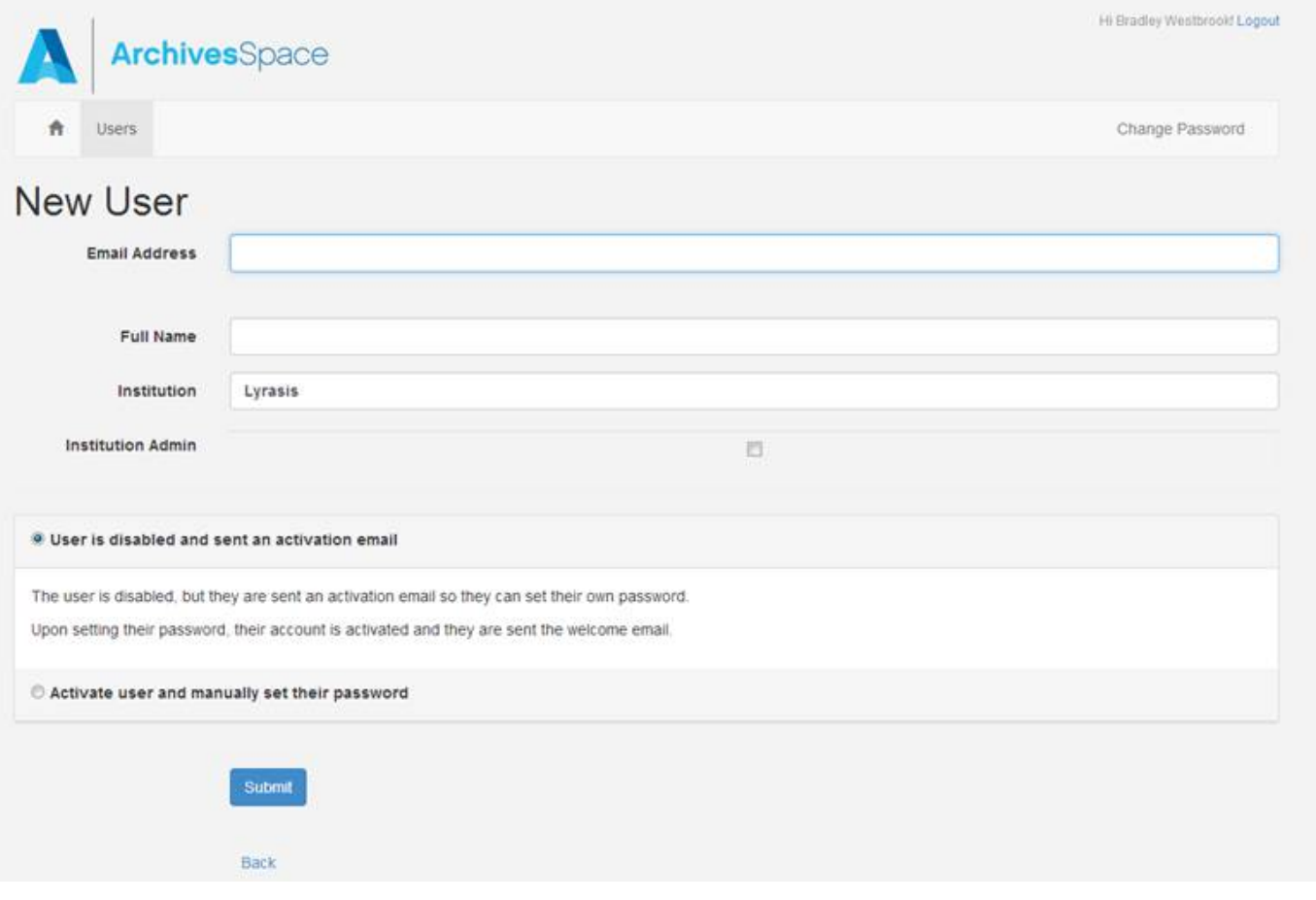

The email address of the user must have the same domain as the institution.

The default is for the new user to be notified by the system that an account has been created:

Please click the following link to activate your account: http://docs.archivesspace.org/\_help\_proxy/users/activate?token=RwJ59CoNKwsvTV7ERGU

Clicking on the link verifies the email address and opens a screen where the user is requested to set a password:

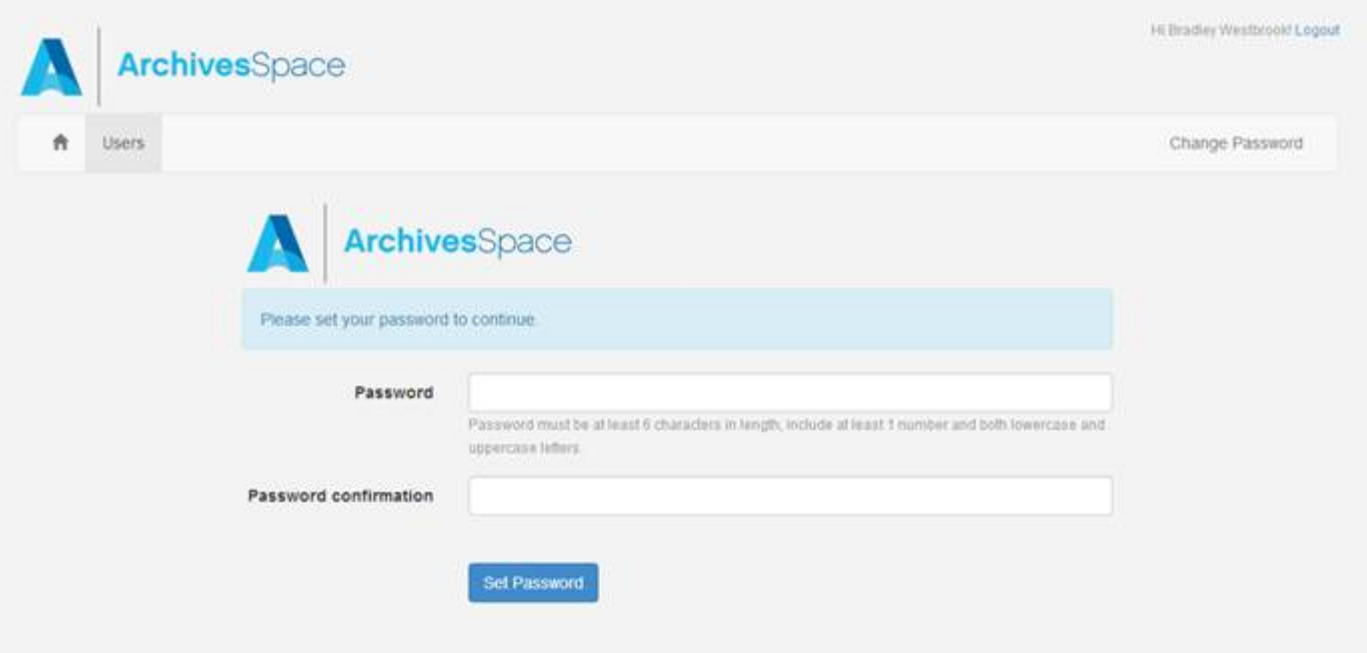

Setting the password activates the account and returns this screen:

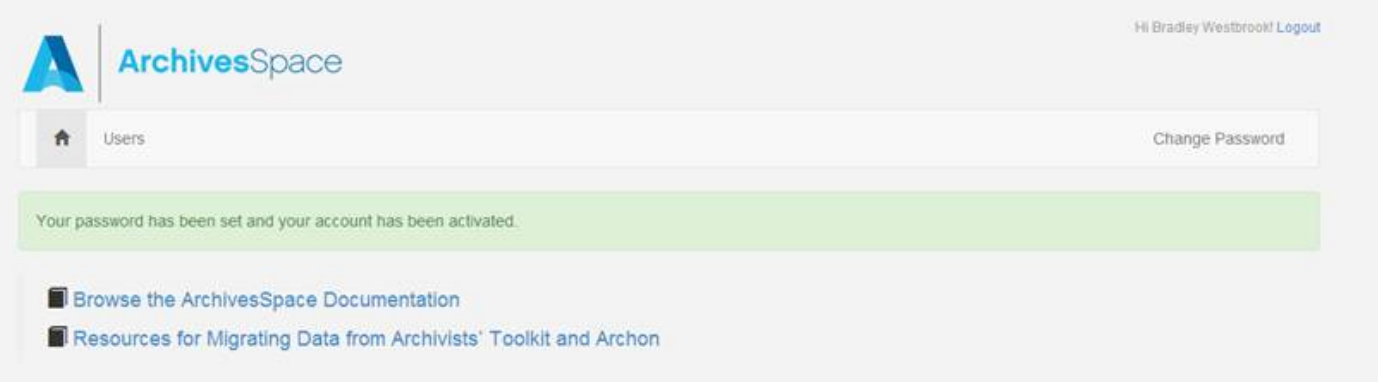

But the member representative / institutional admin can choose the option to manually set a password for the new user, resulting in a notification of this sort:

Welcome to the ArchivesSpace Membership system. Please login with your email address and this password: Noname1. Once you login, you may change this password to something more secure. To login, visit: http://docs.archivesspace.org/\_help\_proxy/admin

2) Delete an authentication record for a user registered to the representative's institution

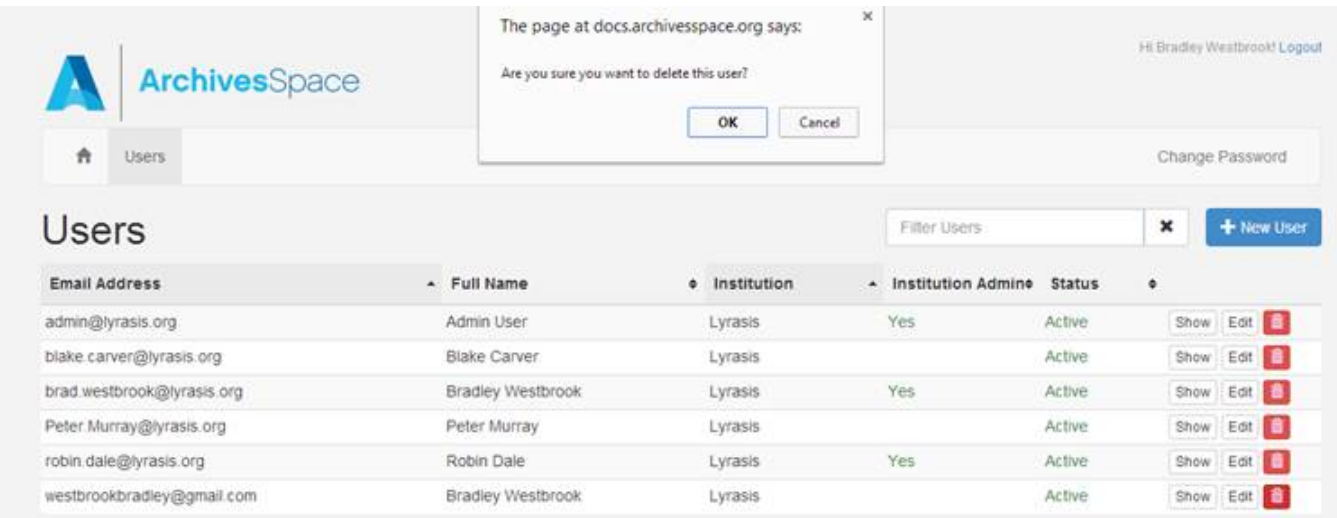

Which results in this message to the user:

Hi Bradley Westbrook, Your ArchivesSpace Membership account has been deleted.

4) Delegate one or more users registered for your institution to have "Institutional Admin" privileges, which will allow them all the functions described above.

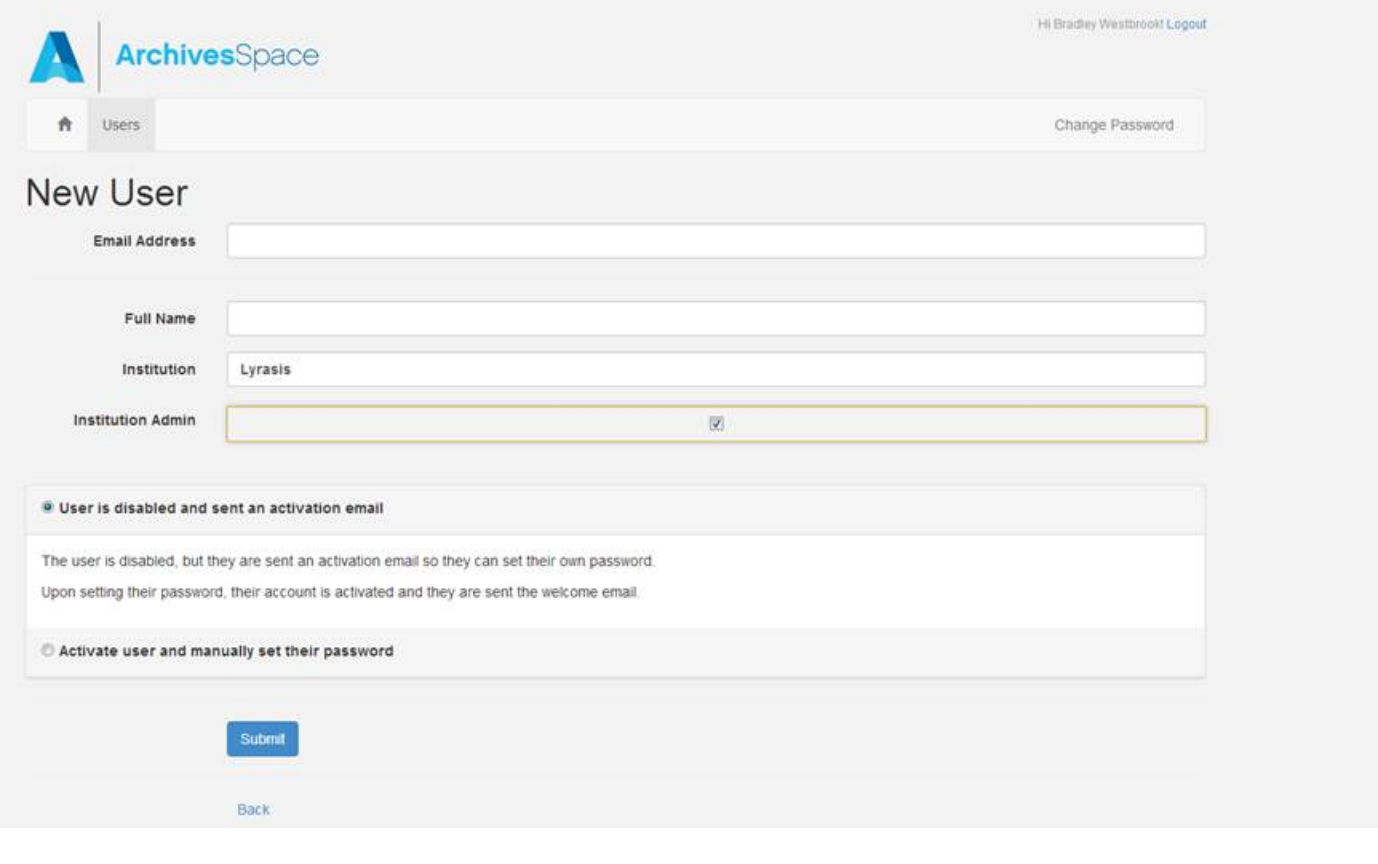

Finally, the authentication system will allow a user not having admin privileges to:

- 1) Access resources reserved for members, and
- 2) Change the password on the user's account, the only account the user is able to see